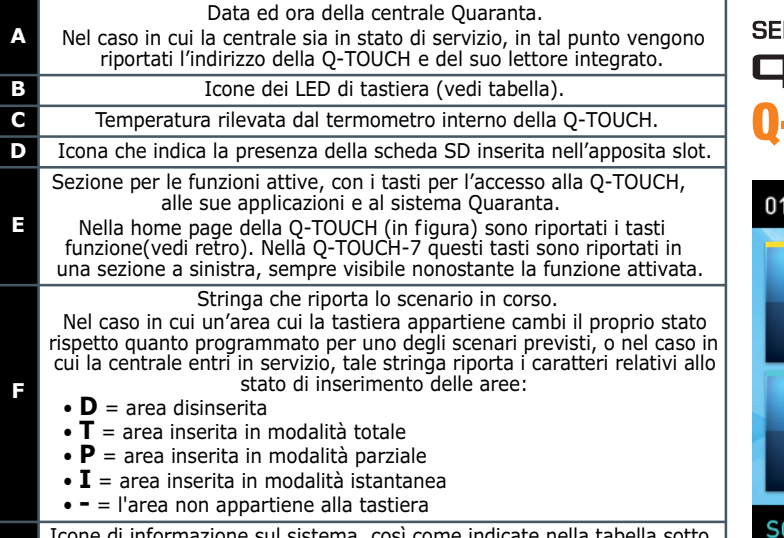

**G** Icone di informazione sul sistema, così come indicate nella tabella sotto. Dopo l'inserimento di un codice utente valido, toccando tale sezione del display si attiva per 3 secondi una finestra con elencati gli scenari in corso.

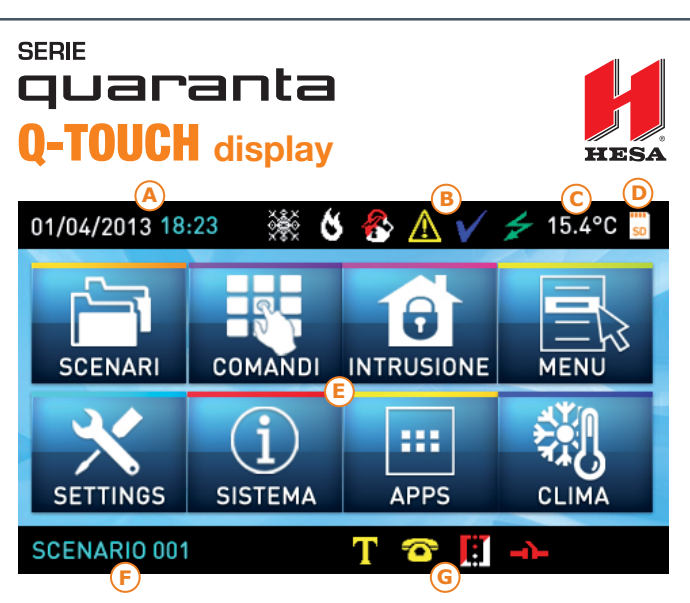

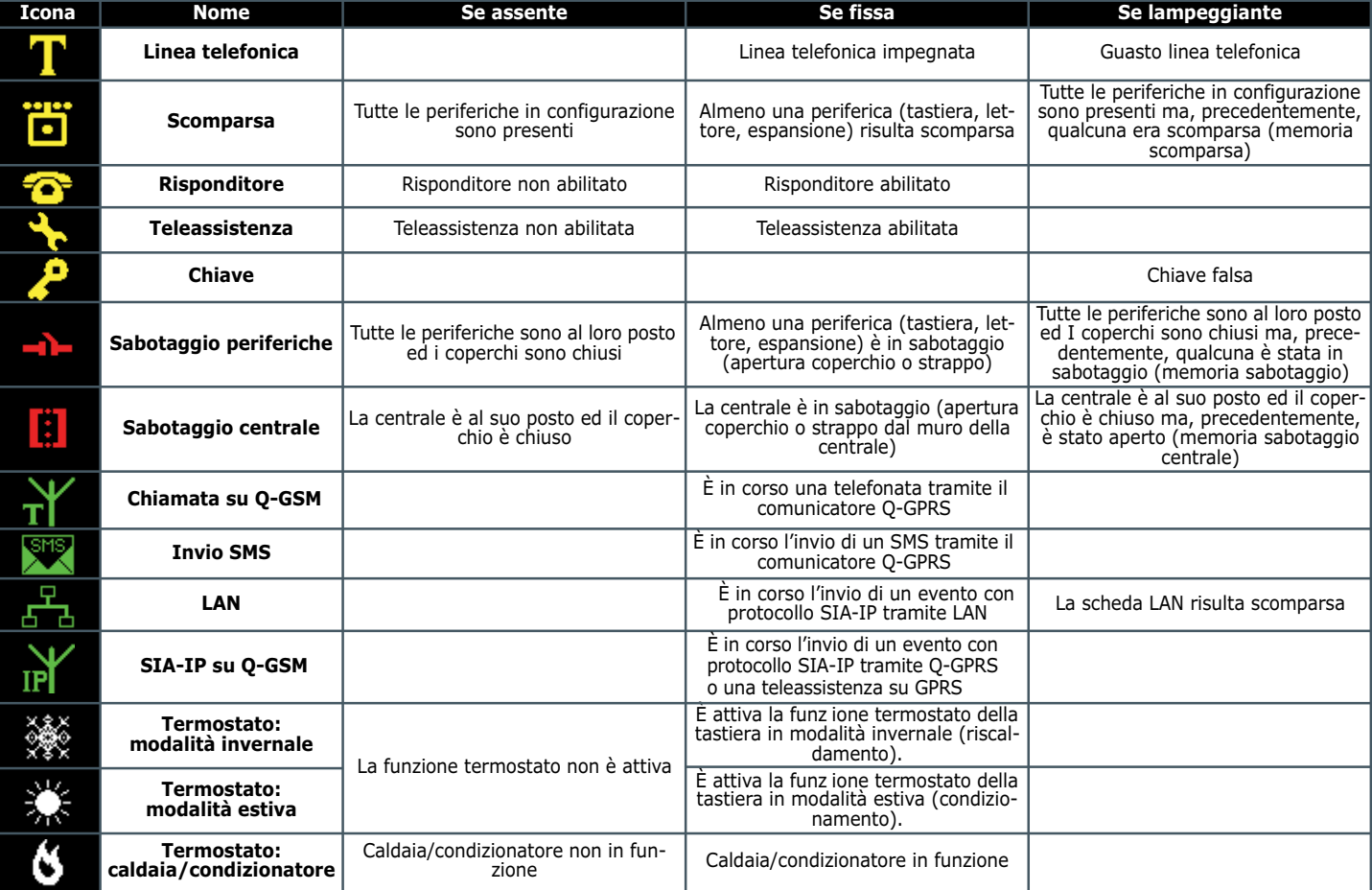

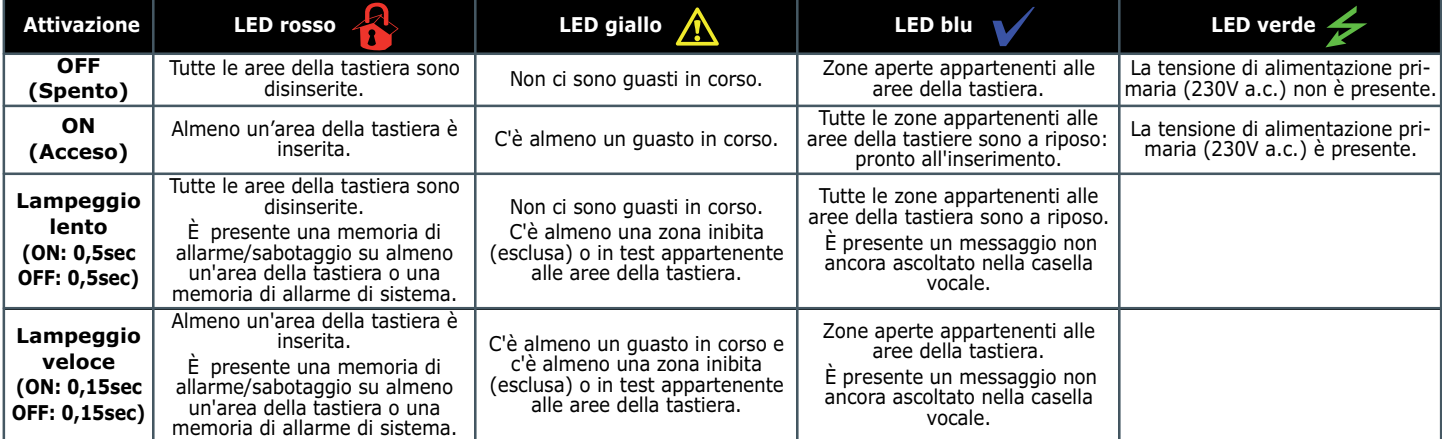

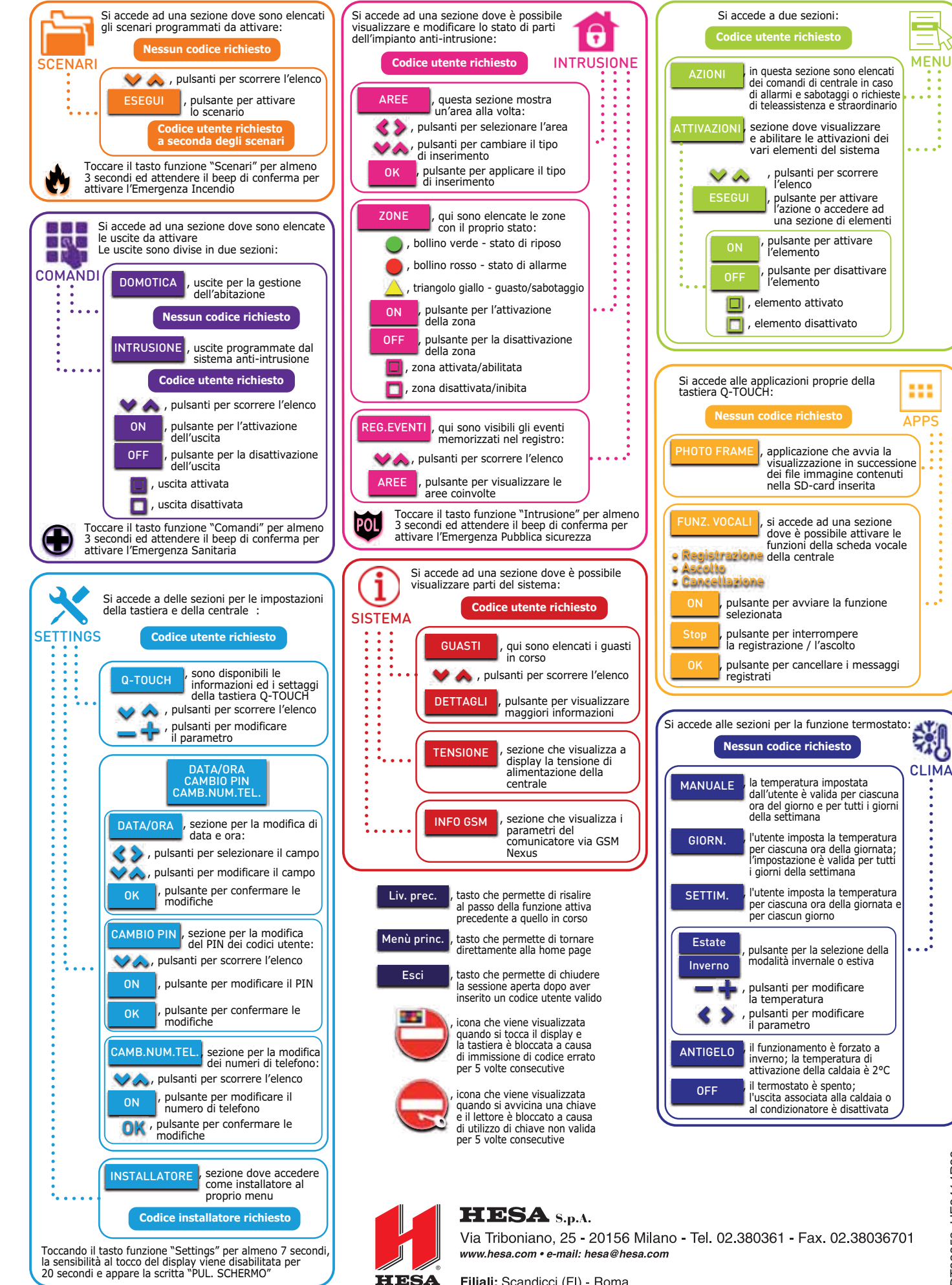

Filiali: Scandicci (FI) - Roma

DT02359\_HE0414R00 DT02359\_HE0414R00

a al

ö